# 网上入学申请系统填写指南

申请人可通过教务处网页首页 (<https://admission.hsu.edu.hk/>),接"本科入学"了解"内地高考"的入学资讯。

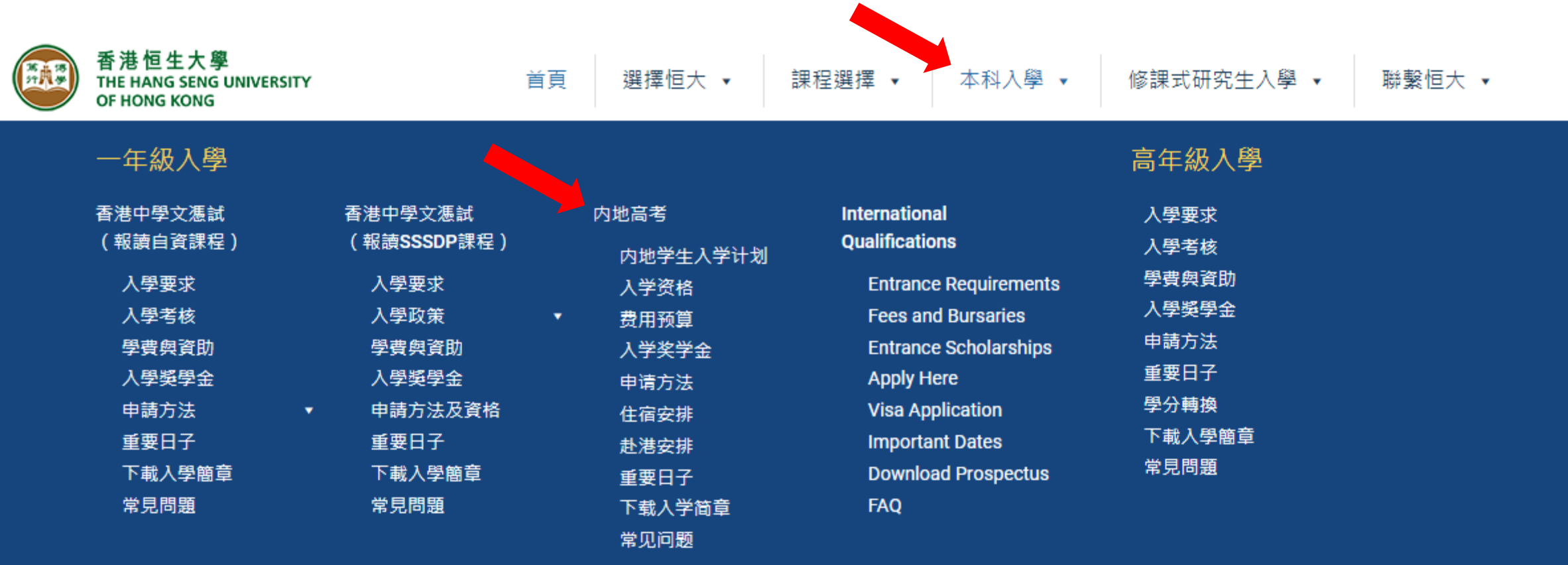

网上入学申请系统填写指南

了解"内地高考"的入学资讯後按"申请方法",通过"香港恒生大学网上入学申请系统"递交网上申请。

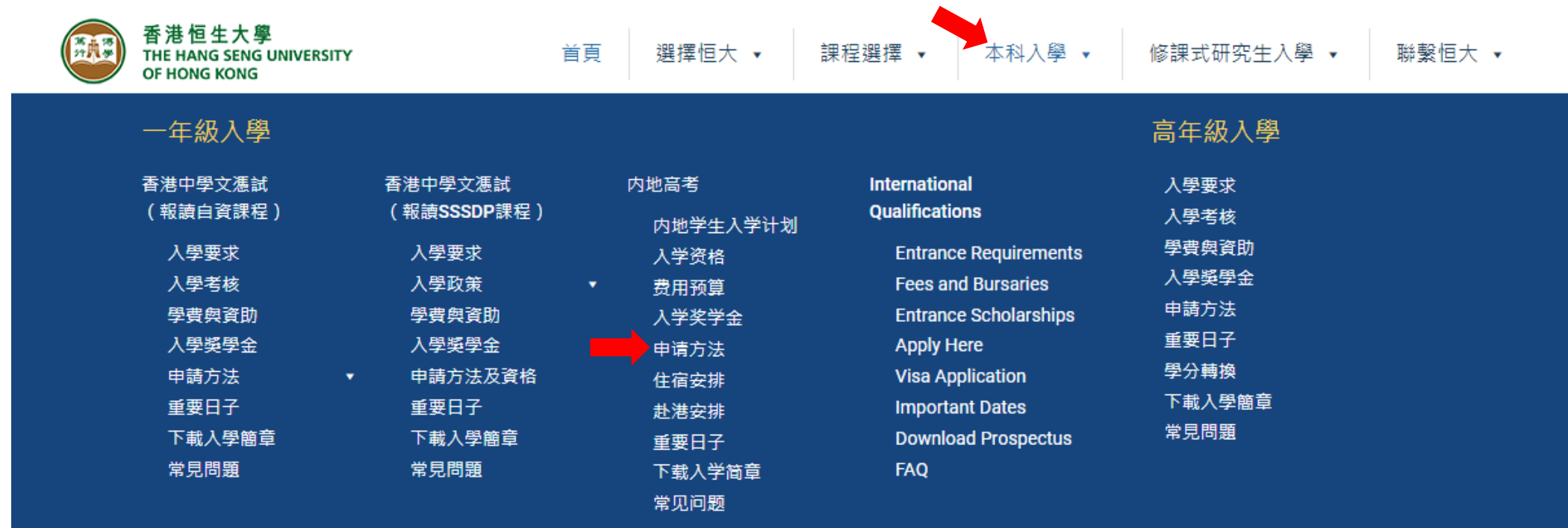

→ 申请方法

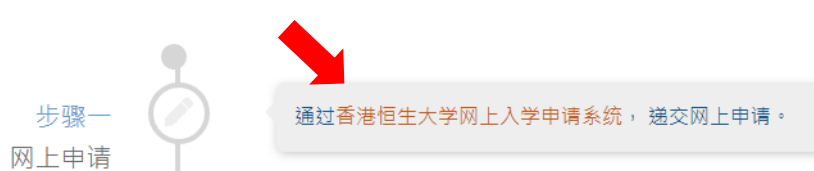

網上入學申請系統 **Undergraduate Application System** 

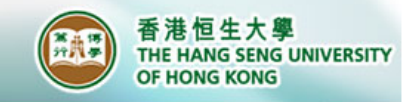

### ENG 繁<mark>務出</mark>

## 请先阅读提交网上申请步骤, 再按"登记新用户"开设帐户。

登記用戶 用戶登入 下載使用手冊 已登記及E-APP的申請人認證 請注意,你現正申請香港恒生大學(恒大) 入學的自資學士學位課程。如欲了 解恒大的課程選擇,可按此前往教務處網頁以獲得相關資料 登記電郵地址 登記新用戶 密碼 備註: 你可透過: (一)香港恒生大學網上入學申請系統; 或(二)教育局推出的專上課程電子預先報 透過E-APP報名之申請人,請輸入身份證號碼或有 名平台(E-APP)。恕不接受重覆申請。 效旅行證件首七位英文/數字作為密碼,例如 A123456 · 提交網上申請步驟 登入 1. 開設帳戶 忘記密碼 請先註冊一個新帳戶以使用網上入學申請系統。請預備一個有效的個人電郵帳戶,此電郵帳 戶將作為日後聯絡用途。註冊時,請確保輸入所有必須提供的資料。 內地高考生 2. 登錄及完成網上申請表 當你完成個人註冊後,你可使用剛才設定的電郵帳戶及密碼登入系統。請確保輸入所有必須 提供的資料,並上載以下文件: 网上入学申请系统填写指南 (一)香港身份證之正面及背面(本地生)或有效旅行證件(\*\*非本地生) 副本 (二)學業成績單副本 (三)本地/國際公開試成績單或證書副本(如有) (四) 英國語文能力試成績單或證書副本 (如有) 如你沒有上載以上任何一份證明文件,則有可能延長處理你的申請,敬請留意。 請在遞交頁面,按"遞交"以完成申請步驟。 3. 確認申請 當你遞交網上申請後,你將會透過電郵收到申請號碼,建議你保留該申請號碼以供將來參考 和查詢之用。 4. 繳交報名費

當你完成網上申請後,請根據通知書上提及的繳費方法繳交報名費,報名費為每個報讀課程 |港幣一百元(本地生)/港幣二百元(\*\*非本地生),不可發還及轉讓其他申請人。請於繳 費通知書上顯示的到期日之前繳付報名費,否則其申請將不獲處理。

#### 5. 定期檢視申請進度

繳交報名費後,建議你定期登入網上入學申請系統檢視申請狀況。

## 请按实际信息填写及确保输入的资料正确。

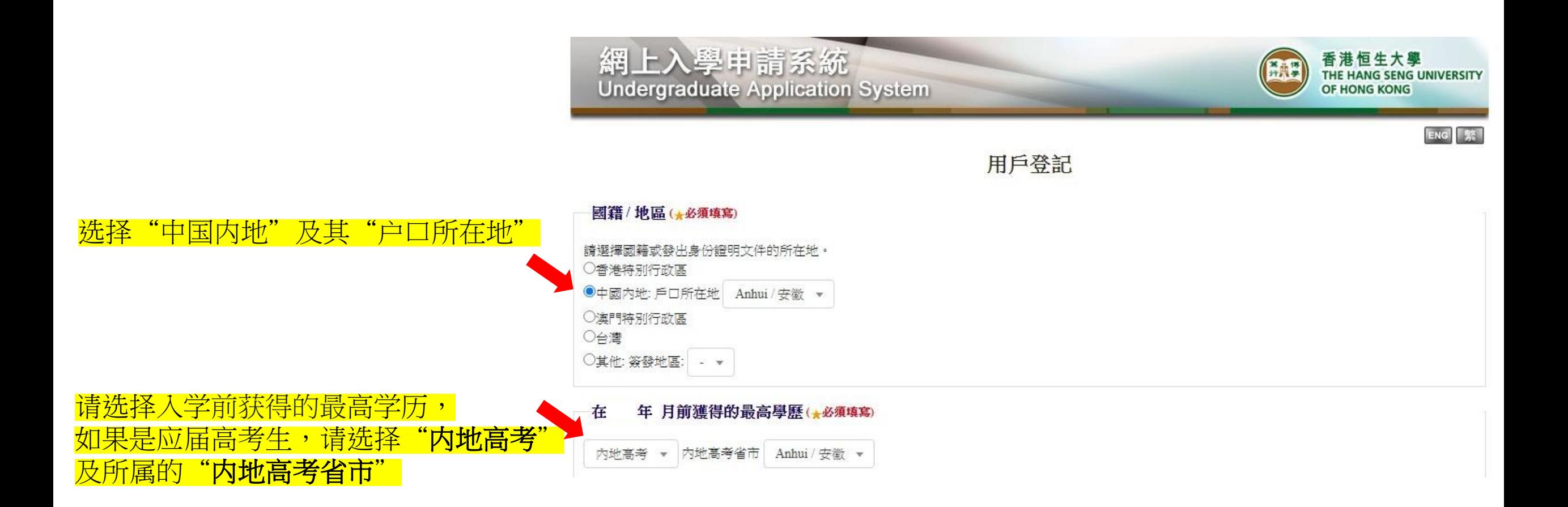

## 请确保输入的资料正确。

本地/非本地學生身份(+必須填寫) 根據教窗局的最新指示,香港恒生大學(恒大)對有意在恒大就讀的本地和非本地學生採用以下定義: 本地學生 申請人持有以下證件均視為本地學生: (一)香港永久性居民身份證 (二)中香港特區入境事務處簽發享有香港特區的居留權/入境權之證明文件 (三)中華人民共和國前往港澳通行證 (單程證) (四) 來港就業入境簽證/推入許可證 (五)受養人等證/進入許可證(獲香港特區入境事務處處長等發受養人等證/進入許可證時未年滿18歲的學生) (六)優秀人才入境計劃 (簽證/推入許可證) (七)資本投資者入境計劃 (簽證/進入許可證) (八)輸入中國籍香港永久性居民第二代計劃(簽證/推入許可證) (力)無條件限制短留 (答證) 非本地學生 申請人持有以下入境事務處處長簽發的簽證將被視為非本地學生: (一) 學生簽證/進入許可 (二)存非本地基業生留港/同港就業安排下的簽證 (三)受養人簽證/進入許可證 (獲香港特區入境事務處處長簽發受養人簽證/進入許可證時已年滿18歲的學生)

> 諸注意,申請截正日期和學費會根據學生身份而有所不同,申請人應先前往教務處網頁了解詳情。為核實申請人的學生身份,請申請人在遞交申請前上傳 有關的身分證明文件。

★你是否本地學生? 非本地學生 >

★是否需要申請香港特別行政區學生簽証赴港升 是 ▼

壁?

學生在恒大就讀期間不可更改本地/非本地學生身份。如需在搬交網上入學申請後更改學生身份,請立即揚過電郵ugadmission@hsu.edu.hk(本地學生)或 nladmission@hsu.edu.hk(非本地學生)通知教務處,申請人或需要遞交相關文件以作核對。如申請人輸人錯誤、遺漏或失實的資料,恒大有權取消有關申 請人之入學申請及由此而致之學生許冊。

![](_page_4_Picture_7.jpeg)

(下页续)

## 请确保输入的资料正确,并按"开设帐户"完成登记。 登记后资料将不能更改。

![](_page_5_Figure_1.jpeg)

## 您将收到由恒大发出的电邮,请按邮件内的连结启动帐户。

![](_page_6_Picture_17.jpeg)

感謝登記香港恒生大學「網上入學申請系統」,請按以下連結啟動你的帳戶:

![](_page_6_Picture_3.jpeg)

https://registration.hsu.edu.hk/oap2023s1/activate.php?id=1&email=ricocandicekong%40gmail.com&token=7ab3ce0c476c4ffef428025a515f3ef0

![](_page_7_Picture_1.jpeg)

### ENG 繁<mark>登出</mark>

### 登記用戶

請注意,你現正申請香港恒生大學(恒大) 解恒大的課程選擇,可按此前往教務處網頁以獲得相關資料。

下載使用手冊 學年九月入學的自育學士學位課程。如欲了

### 登記新用戶

你可透過: (一) 香港恒生大學網上入學申請系統;或 (二) 教育局推出的專上課程電子預先報 名平台(E-APP)。恕不接受重覆申請。

#### 提交網上申請步驟

#### 1. 開設帳戶

請先註冊一個新帳戶以使用網上入學申請系統。請預備一個有效的個人電郵帳戶,此電郵帳 戶將作為日後聯絡用途。註冊時,請確保輸入所有必須提供的資料。

#### 2. 登錄及完成網上申請表

當你完成個人註冊後,你可使用剛才設定的電郵帳戶及密碼登入系統。請確保輸入所有必須 提供的資料,並上載以下文件 :

(一) 香港身份證之正面及背面(本地生) 或有效旅行證件(\*\*非本地生) 副本 (二)學業成績單副本 (三)本地/國際公開試成績單或證書副本 (如有) (四) 英國語文能力試成績單或證書副本 (如有) 如你沒有上載以上任何一份證明文件,則有可能延長處理你的申請,敬請留意。

請在遞交頁面,按"遞交"以完成申請步驟。

#### 3. 確認申請

當你遞交網上申請後,你將會透過電郵收到申請號碼,建議你保留該申請號碼以供將來參考 和查詢之用。

#### 4. 缴交報名費

當你完成網上申請後,請根據通知書上提及的繳費方法繳交報名費,報名費為每個報讀課程 港幣一百元(本地生)/港幣二百元(\*\*非本地生),不可發還及轉讓其他申請人。請於繳 費通知書上顯示的到期日之前繳付報名費,否則其申請將不獲處理。

#### 5. 定期檢視申請進度

繳交報名費後,建議你定期登入網上入學申請系統檢視申請狀況。

## 用戶登入

已登記及E-APP的申請人認證

![](_page_7_Picture_118.jpeg)

## 內地高考生

网上入学申请系统填写指南

## 按连结后,请在"用户登入"输入已登 记的电邮地址及密码。

如果没有成功登入,请尽快与教务处 (nladmission@hsu.edu.hk) 联络。

8

![](_page_8_Picture_0.jpeg)

#### 國籍/地區 ★

![](_page_8_Picture_104.jpeg)

#### 本地 / 非本地學生身份 合

根據教育局的最新指示,香港恒生大學(恒大)對有意在恒大就讀的本地和非本地學生採用以下定義:

#### 本地學生

申請人持有以下證件均視為本地學生: (一)香港永久性居民身份證 (二)由香港特區入境事務處簽發享有香港特區的居留權/入境權之證明文件 (三)中華人民共和國前往港澳通行證 (單程證) (四)來港就業入境簽證/進入許可證 (五)受養人簽證/進入許可證 (獲香港特區入境事務處處長簽發受養人簽證/進入許可證時未年滿18歲的學生) (六)優秀人才入境計劃(簽證/進入許可證) (七) 資本投資者入境計劃 (簽證/進入許可證) (八)輸入中國籍香港永久性居民第二代計劃(簽證/進入許可證) (力)無條件限制逗留 (簽證)

#### 非本地學生

申請人持有以下入境事務處處長簽發的簽證將被視為非本地學生: (一) 學生簽證/進入許可 (二)在非本地畢業生留港/回港就業安排下的簽證 (三)受養人簽證/進入許可證 (獲香港特區入境事務處處長簽發受養人簽證/進入許可證時已年滿18歲的學生)

請注意,申請截止日期和學費會根據學生身份而有所不同,申請人應先前往教務處網頁了解詳情。為核實申請人的 學生身份,請申請人在遞交申請前上傳有關的身分證明文件。

非本地學生 ▼

是▼

#### ★你是否本地學生?

★是否需要申請香港特別行政區學生簽証赴港升學?

學生在恒大就讀期間不可更改本地/非本地學生身份。如需在遞交網上入學申請後更改學生身份,請立即透過電郵 (ugadmission@hsu.edu.hk) 通知教務處,申請人或需要遞交相關文件以作核對。如申請人輸入錯誤、遺漏或失實的 資料,恒大有權取消有關申請人之入學申請及由此而致之學生註冊。

## "国籍/地区"及"本地 / 非本地学 生身份"已经于开设帐户时填妥,不 用再次填写。

(下页续)

### 個人資料金

验了市立班友和市立通知班业资料AL, 结用常分龄 1 所有资料

![](_page_9_Picture_117.jpeg)

nladmission@hsu.edu.hk 強烈建議提供個人電郵地址,以便於學校電郵失效後,恒大仍可透過個人電郵與申請人聯繫。如之前使用學 校電郵地址登記,諸盡快與教務處聯絡以進行修改。

儲存

其他金

重郵地址

你曾否就讀香港恒生大學/恒生管理學 香 院?

香

你曾否參與暑期體驗活動?

请输入个人资料,包括:

• 出生地点

• 性别

- 是否需要特殊学习安排
- 英文通讯地址(可输入英文拼音)
- 中文通讯地址
- 电话号码(大学邀请同学进行面 试及发放录取结果都会通过手机 短讯与电邮通知同学, <mark>故请同学</mark> 输入有效的电话号码,以免错过 重要资讯。 )

完成后,请按"储存"。 <sub>10</sub>

#### 公開考試資歷命

請輸入你的公開考試成績。 如你是應屆考生,請於收到公開考試成績單後再輸入。

![](_page_10_Picture_70.jpeg)

请先按"内地高考成绩"分页。

请选择内地高考省市及填写以下資料:

- 考生编号(收到考生编号後,请尽快登入系统並填写编号。)
- <mark>内地高考应考年份</mark>
- <mark>内地高考科类</mark>

新增科目

#### 公開考試資歷會

請輸入你的公開考試成績。

如你是應屆考生,請於收到公開考試成績單後再輸入。

■香港中學文憑成績 香港高級程度會考成績 香港中學會考成績 GCEA-Level成績 GCSE 成績 B 成績 内地高考成績 其他成績

![](_page_10_Picture_71.jpeg)

再按"其他成绩"/其他相应公开考试成绩之分页, 填写英语水平测试成绩/ 公开试成绩(如有)。

![](_page_11_Picture_64.jpeg)

### **申請人讀課程 : 金**

請選擇申請入讀課程及其次序(即最希望入讀的課程放在前列位置)。在遞交申請及繳交報名費後,所選的課程及次序將不能更 改,敬請留意。

每個課程將收取報名費港幣100元 (本地生) /港幣200元 (非本地生)。

1. 申請人可報讀多於一個課程,報讀課程數目不設上限。

2. 各課程可同時處理有關入學申請,不受排列次序影響。

3. 合資格申請人只獲發一個課程的有條件取錄/正式取錄。

4. 如申請人已取得其中一個課程的有條件取錄,除非收到申請人書面要求,否則將不獲安排參加其他報讀課程的入學考核 ( 如適 用)。

![](_page_11_Picture_65.jpeg)

註:同一個課程不可同時選擇入讀兩個不同年級或不同專修範疇/專修組別。

新增選擇

### 在 年 月前獲得的最高學歷\* 全

内地高考 \*

### 中學及專上教育。

請清楚列明所有中學及專上教育資料(按就讀日期順序列出)。

![](_page_11_Picture_66.jpeg)

请按意愿选择申请入读的课程及次序。 注: 应届高考生只可申请入读**一年级** 

![](_page_11_Picture_18.jpeg)

## 入学前获得的最高学历已经于开设帐户时 填妥,不用再次填写。

![](_page_11_Picture_20.jpeg)

### 證明文件金

請根據以下準則上載誇明文件:

(1) 可以上載 JPEG 圖像 或 PDF 檔案。每個JPEG 圖像檔案不可少於 200 dpi 和 不超過 9 MB。 (2)請確保上載的圖像/文檔為直立狀態和高解像度,並以完整文件或A4紙張大小為標準。

如你沒有上載任何一份需遞交的證明文件,則有可能延長處理你的申請,敬請留意。

![](_page_12_Picture_114.jpeg)

请选择证明文件类别及上传以下文件:

- 1) 身份证之正面及背面或有效旅游证件副本
- 证件相(只接受JPEG圖像格式)
- 內地身份证
- 往来港澳通行证(如有)

## 2) 学业成绩单副本

- 高中成绩单
- 3) 本地/国际公开试成绩单或证书副本
- 高考成绩単(请于成绩公布后上传)
- 4) 英国语文能力试成绩单或证书副本
- 雅思成绩单等(如有)
- 6) 补充文件

返回

- <mark>准考证(如已持有)</mark>
- 学校推荐信(如有)

![](_page_13_Picture_15.jpeg)

### 你從何處獲悉本大學的課程? (可選多於一項) \*

![](_page_13_Picture_16.jpeg)

| 儲存 | 返回

![](_page_13_Picture_3.jpeg)

![](_page_13_Picture_4.jpeg)

![](_page_13_Picture_5.jpeg)

![](_page_14_Picture_0.jpeg)

![](_page_14_Picture_87.jpeg)

#### 申請入讀課程

![](_page_14_Picture_88.jpeg)

#### 個人資料

![](_page_14_Picture_89.jpeg)

#### 本地/非本地學生身份

你是否本地學生? 香 是否需要申請香港特別行政區學生簽証赴港升學?是

#### 聯絡

![](_page_14_Picture_90.jpeg)

#### 你曾否就讀香港恒生大學/恒生管理學院?

否

#### 在 年9月前獲得的最高學歷

#### 內地高考

#### 中學及専上教育

![](_page_14_Picture_91.jpeg)

內地高考成績

内

## 请在"检视申请"分页检视输入的资料是否正确。

![](_page_14_Picture_92.jpeg)

#### 公開考試資歷

![](_page_14_Picture_93.jpeg)

#### 工作經驗 (按任職的日期順序列出)

![](_page_14_Picture_94.jpeg)

#### 證明文件

![](_page_14_Picture_95.jpeg)

確定 返回

#### 其他相關資料

你從何處獲悉本大學的課程? (可選多於一項)

如果所有资料正确,请按"确定"。 否则,请按"返回"修改资料。

15

## 網上入學申請系統 **Undergraduate Application System**

![](_page_15_Picture_1.jpeg)

### ENG | 緊 | 登出

申請資料 其他資料 檢閱申情 遞交 字碼 個人資料

### 免毒條款

申請人領保證及承諾所有經此条統輸入的資料均完整、準確及可信。香港恒生大學(恒 大)毋須就申請人輸入錯誤、遺漏或失審的資料承擔任何法律上或其他方面的責任,恒 大亦有權取消有關申請人之入學申請及由此而致之學生註冊。

若此条統發生恒大控制範圍以外的技術問題或錯誤,或申請人因使用此条統而直接或間 接蒙受任何損失,恒大概不承擔任何責任。

此中文免査條款為英文版本譯本,如中文版本及英文版本之間有任何抵觸或不相符之 處,應以英文版本為準。

### 授權及聲明

■本人已閲讀並接受以上聲明

- 1. 本人已知悉、明白及同意,當我提交網上申請後,我可以再登入並修改聯絡方法。 (不包括電郵地址) 、更新公開考試成績及上載文件。如有其他改動,則必須直 接聯絡教務處。
- 2. 本人明白提供的所有資料將會用作申請學位或辦理相關手續用途。本人明白在註 冊後,有關資料將成為本人在香港恒生大學之部分個人紀錄,以及供校方作學 術、行政、校友事務、統計、課程推廣及研究用途。有關資料只許本人及香港恒 生大學相關職員查閱,並絕對保密。在申請手續完成後,未能獲分配學位者,其 個人資料將一律銷毀。
- 3. 本人已知悉、明白及同意根據個人資料(私隱)條例,本人有權索取及更改本人 之個人資料。如有此需要,本人須以書面通知香港恒生大學教務處 (ugadmission@hsu.edu.hk) .

医回

遞交

请先阅读声明条款,再于空格上打勾, 然后按"递交"完成申请。

## 您的申请已经成功,请保留申请编号以便日后查询。您也会通过电邮收到相关资料。 请按"继续"检视报名费帐单。

網上入學申請系統 **Undergraduate Application System** 

香港恒生大學 ER THE HANG SENG UNIVERSITY OF HONG KONG

ENG | 集 答出

Thank you for applying to our programme(s).

Your application has been successfully submitted. Please follow the payment instructions on the debit note and settle the application fee accordingly. Changes of the programme choices will not be allowed after settlement of application fee. You can check the payment status via this link: https://registration.hsu.edu.hk/oap by inserting your email address and password (For E-APP applicants, please insert the first 7 digits of your HKID card / valid travel document as your password, e.g. A123456) Your application will not be processed if you fail to settle the application fee by the due date shown on the debit note.

You can amend / update your contact information (except email address), update your public examination results or upload the supporting documents after submission. For other changes, please contact Registry directly in writing (Email: ugadmission@hsu.edu.hk (Local students) or nladmission@hsu.edu.hk (Nonlocal students))

Required supporting documents include (on A4-size): (1) Copy of your HKID card (Both sides) / valid travel document (2) Copy of official school report(s) / transcript(s) (3) Copy of local / international public examination result certificate (if any) (4) Copy of English Language Proficiency proof (if any)

\*\*Please note that the processing time of your application may be extended if you fail to upload any of the above mentioned documents.

Eligible applicants will be notified of written test/interview arrangement (if any) in due course via email and/or by phone. Should you have any queries, please feel free to contact Registry. Thank you for your attention.

#### Application

Application No.: Name in English: LI Xiaoming (Sumame First) Valid Travel Document No.: 11010220020101888X 感謝 閣下報讀本大學謀程。

你已成功遞交入學申請,請根據繳費通知書上顯示的金額及繳費方法繳交報名費。請注意,繳 交報名費後將不能更改所選謀程的次序。你亦可以按以上連結,輸入已登記的電郵地址及密 碼(透過E-APP報名之申請人,請輸入身份證號碼或有效旅行證件首七位英文/數字,例如 A123456), 以查閱繳費是否成功。請依時在繳費通知書上顯示的到期繳費日之前繳付報名 **費, 否則其申請將不獲處理。** 

在遞交申請後,如需修改/更新個人聯絡資料(不包括電郵地址),或更新公開考試成績,或 上載其他誇明文件,可循以上途徑登入網上申請系統進行修改或上載。若希望更改其他資料, 則必須電郵 (ugadmission@hsu.edu.hk (本地學生) 或nladmission@hsu.edu.hk (非本地學生) ) 到教務處。

需遞交的其他證明文件包括〔以A4紙張大小為標準〕: (一)香港身份證之正面及背面或有效旅行證件副本 (二)學業成績單副本 (三)本地/國際公開試成績單或證書副本 (如有) (四) 英國語文能力試成績單或證書副本 (如有)

\*\*如你沒有上載以上提及的存何一份證明文件,即有可能延長處理你的申請,發讀留齋。

合資格之申請人將稍後獲電郵及/或電話通知筆試或面試安排。如有任何問題,歡迎電郵到教 務處查詢。

![](_page_16_Picture_18.jpeg)

![](_page_16_Picture_19.jpeg)

![](_page_17_Picture_97.jpeg)

#### 申請狀態會

請注意,在遞交申請及繳交報名費後,申請人不能更改所選的謀程及次序。各謀程將同時處理您的入學申請,不受排列次序影 響。而合資格申請人只會**獲一個課程的有條件取錄/正式取錄**。

![](_page_17_Picture_98.jpeg)

## 请先按"进度"检视报名费帐单,并于最后缴 费限期之前交妥费用。

本大学接受非本地申请人通过以下方法缴交报 名费:

- 转数快
- 微信支付
- 支付宝
- Paypal
- 电汇(以电汇缴费的申请人除了需要缴付账单列明的金 额之外,还必须另外附加银行手续费港币250元。建议申 请人于最后缴费限期前七个工作天缴交费用。)

![](_page_17_Picture_11.jpeg)

\*若经转数快、缴费灵、自动柜员机及7-Eleven/OK/VanGO 便利店/华润万家超市/华润万家便利超市,请上传收据来 完成报名程序。

如有任何疑问,请尽快与教务处 ([nladmission@hsu.edu.hk](mailto:ugadmission@hsu.edu.hk))联络。

![](_page_18_Picture_1.jpeg)

### ENG 繁<mark>登出</mark>

### 登記用戶

請注意,你現正申請香港恒生大學(恒大) 解恒大的課程選擇,可按此前往教務處網頁以獲得相關資料。

學年九月入學的自育學士學位課程。如欲了

### 登記新用戶

你可透過: (一) 香港恒生大學網上入學申請系統;或 (二) 教育局推出的專上課程電子預先報 名平台(E-APP)。恕不接受重覆申請。

#### 提交網上申請步驟

#### 1. 開設帳戶

請先註冊一個新帳戶以使用網上入學申請系統。請預備一個有效的個人電郵帳戶,此電郵帳 戶將作為日後聯絡用途。註冊時,請確保輸入所有必須提供的資料。

#### 2. 登錄及完成網上申請表

當你完成個人註冊後,你可使用剛才設定的電郵帳戶及密碼登入系統。請確保輸入所有必須 提供的資料,並上載以下文件 :

(一) 香港身份證之正面及背面(本地生) 或有效旅行證件(\*\*非本地生) 副本 (二)學業成績單副本 (三)本地/國際公開試成績單或證書副本 (如有) (四) 英國語文能力試成績單或證書副本 (如有) 如你沒有上載以上任何一份證明文件,則有可能延長處理你的申請,敬請留意。

請在遞交頁面,按"遞交"以完成申請步驟。

#### 3. 確認申請

當你遞交網上申請後,你將會透過電郵收到申請號碼,建議你保留該申請號碼以供將來參考 和查詢之用。

#### 4. 缴交報名費

當你完成網上申請後,請根據通知書上提及的繳費方法繳交報名費,報名費為每個報讀課程 港幣一百元(本地生)/港幣二百元(\*\*非本地生),不可發還及轉讓其他申請人。請於繳 費通知書上顯示的到期日之前繳付報名費,否則其申請將不獲處理。

#### 5. 定期檢視申請進度

繳交報名費後,建議你定期登入網上入學申請系統檢視申請狀況。

## 用戶登入

下載使用手冊 已登記及E-APP的申請人認證

![](_page_18_Picture_110.jpeg)

网上入学申请系统填写指南

请申请人定期登入系统检视申请状况、 上传最新成绩单等。

![](_page_19_Picture_20.jpeg)

如收到准考证/高考成绩公布后,申请人请按"申请资料"填写内地高考成绩及考生编号(如之前未填写),并 上传相关文件。

![](_page_20_Picture_1.jpeg)

#### 中學及專上教育 \*

請清楚列明所有中學及專上教育資料(按就讀日期順序列出)。

![](_page_20_Picture_67.jpeg)

#### 公開考試資歷金

![](_page_20_Picture_68.jpeg)

![](_page_20_Picture_7.jpeg)

#### 證明文件 合

請根據以下準則上載證明文件:

(1) 可以上載 JPEG 圖像 或 PDF 檔案。每個JPEG 圖像檔案不可少於 200 dpi 和 不超過 9 MB。 (2)請確保上載的圖像/文檔為直立狀態和高解像度,並以完整文件或A4紙張大小為標準。

如你沒有上載任何一份需遞交的證明文件,則有可能延長處理你的申請,敬請留意。

![](_page_21_Picture_48.jpeg)

返回

打回

![](_page_21_Picture_6.jpeg)

请选择"补充文件",上传准考证。

完成后,请按"储存"。

#### **諺明文件 合**

請根據以下準則上載請明文件:

(1)可以上載 JPEG 圖像 或 PDF 檔案。每個JPEG 圖像檔案不可少於 200 dpi 和 不超過 9 MB。 (2)請確保上載的圖像/文檔為宜立狀態和高解像度,並以完整文件或A4紙張大小為標準。

如你沒有上載任何一份需遞交的證明文件, 則有可能延長處理你的申請, 敬請留意。

![](_page_21_Picture_49.jpeg)